**BECKHOFF** New Automation Technology

# Documentation | EN FC1100 and FC1121

# Application Note (EtherCAT Slave Cards)

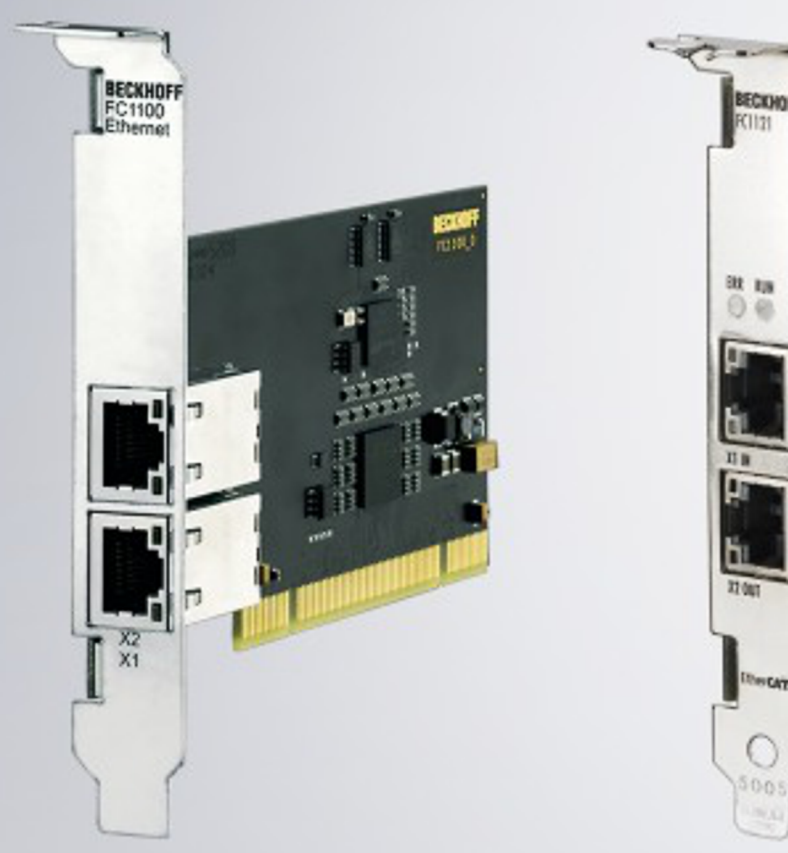

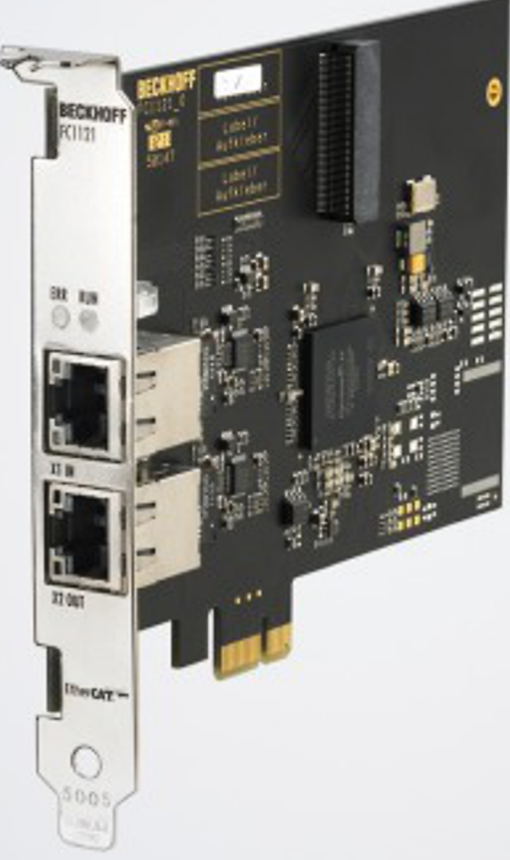

2024-03-20 | Version: 2.4

# **Table of contents**

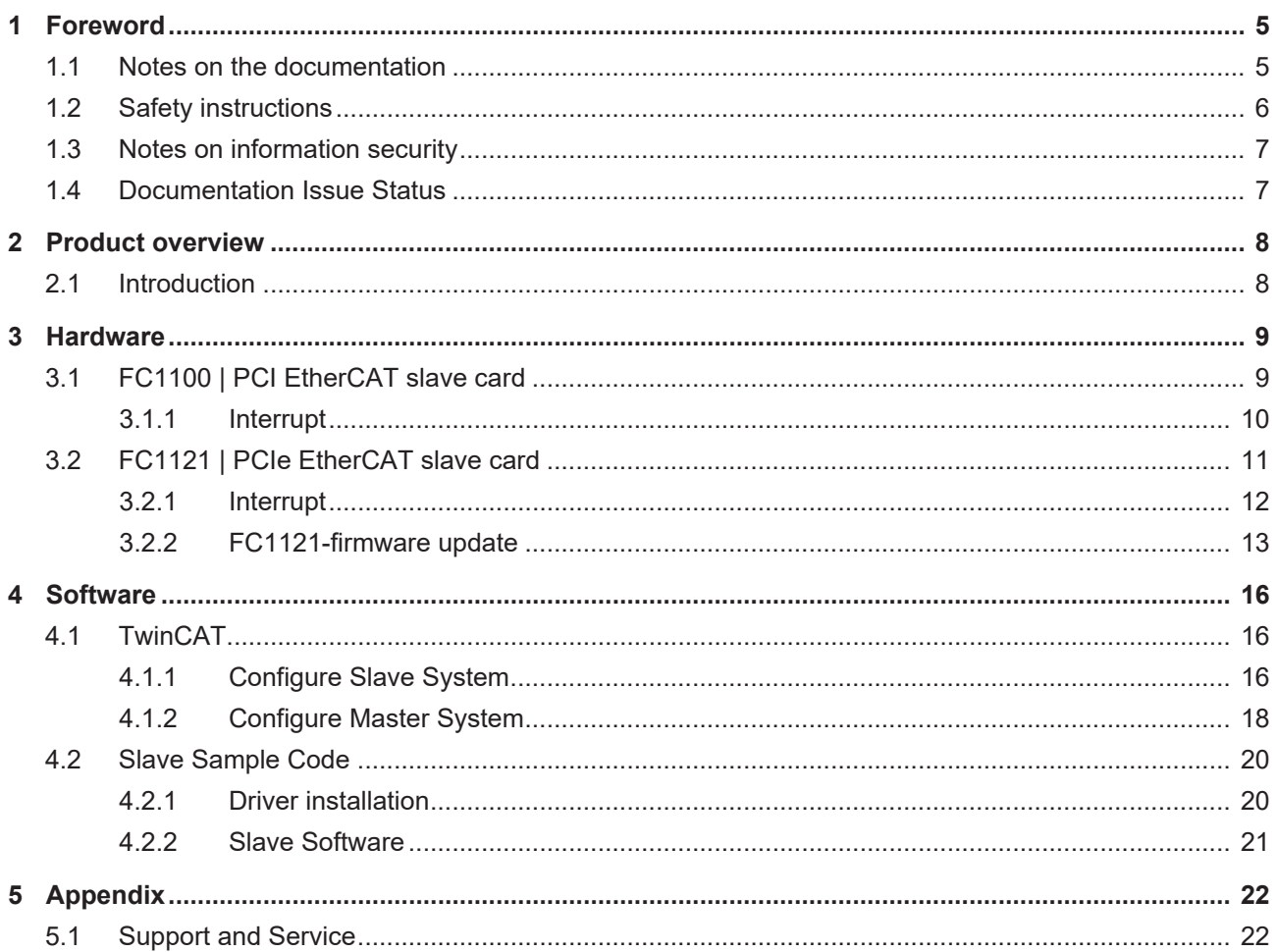

# <span id="page-4-0"></span>**1 Foreword**

### <span id="page-4-1"></span>**1.1 Notes on the documentation**

#### **Intended audience**

This description is only intended for the use of trained specialists in control and automation engineering who are familiar with the applicable national standards.

It is essential that the documentation and the following notes and explanations are followed when installing and commissioning these components.

The qualified personnel is obliged to always use the currently valid documentation.

The responsible staff must ensure that the application or use of the products described satisfy all the requirements for safety, including all the relevant laws, regulations, guidelines and standards.

#### **Disclaimer**

The documentation has been prepared with care. The products described are, however, constantly under development.

We reserve the right to revise and change the documentation at any time and without prior announcement.

No claims for the modification of products that have already been supplied may be made on the basis of the data, diagrams and descriptions in this documentation.

#### **Trademarks**

Beckhoff®, TwinCAT®, TwinCAT/BSD®, TC/BSD®, EtherCAT®, EtherCAT G®, EtherCAT G10®, EtherCAT P®, Safety over EtherCAT®, TwinSAFE®, XFC®, XTS® and XPlanar® are registered trademarks of and licensed by Beckhoff Automation GmbH. Other designations used in this publication may be trademarks whose use by third parties for their own purposes could violate the rights of the owners.

#### **Patent Pending**

The EtherCAT Technology is covered, including but not limited to the following patent applications and patents: EP1590927, EP1789857, EP1456722, EP2137893, DE102015105702 with corresponding applications or registrations in various other countries.

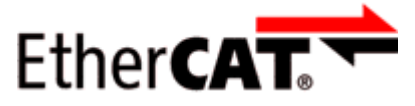

EtherCAT® is registered trademark and patented technology, licensed by Beckhoff Automation GmbH, Germany.

#### **Copyright**

© Beckhoff Automation GmbH & Co. KG, Germany.

The reproduction, distribution and utilization of this document as well as the communication of its contents to others without express authorization are prohibited.

Offenders will be held liable for the payment of damages. All rights reserved in the event of the grant of a patent, utility model or design.

### <span id="page-5-0"></span>**1.2 Safety instructions**

#### **Safety regulations**

Please note the following safety instructions and explanations! Product-specific safety instructions can be found on following pages or in the areas mounting, wiring, commissioning etc.

#### **Exclusion of liability**

All the components are supplied in particular hardware and software configurations appropriate for the application. Modifications to hardware or software configurations other than those described in the documentation are not permitted, and nullify the liability of Beckhoff Automation GmbH & Co. KG.

#### **Personnel qualification**

This description is only intended for trained specialists in control, automation and drive engineering who are familiar with the applicable national standards.

#### **Signal words**

The signal words used in the documentation are classified below. In order to prevent injury and damage to persons and property, read and follow the safety and warning notices.

#### **Personal injury warnings**

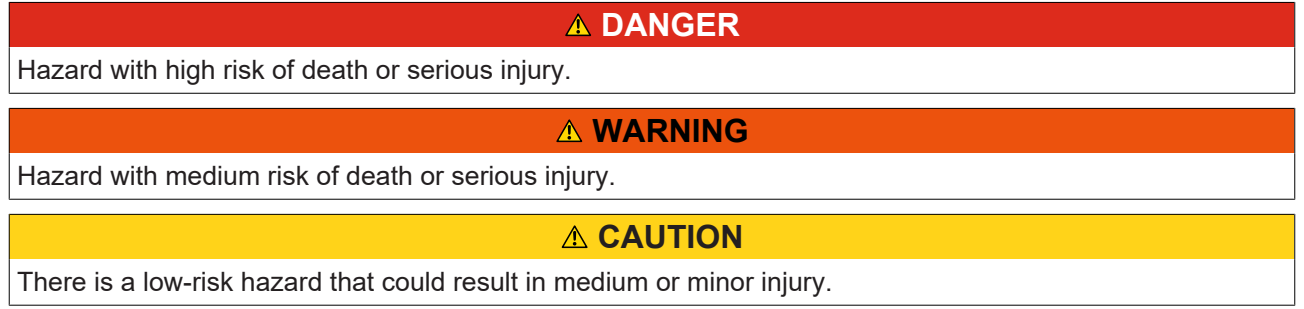

#### **Warning of damage to property or environment**

*NOTICE*

The environment, equipment, or data may be damaged.

#### **Information on handling the product**

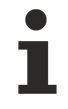

This information includes, for example:

recommendations for action, assistance or further information on the product.

### <span id="page-6-0"></span>**1.3 Notes on information security**

The products of Beckhoff Automation GmbH & Co. KG (Beckhoff), insofar as they can be accessed online, are equipped with security functions that support the secure operation of plants, systems, machines and networks. Despite the security functions, the creation, implementation and constant updating of a holistic security concept for the operation are necessary to protect the respective plant, system, machine and networks against cyber threats. The products sold by Beckhoff are only part of the overall security concept. The customer is responsible for preventing unauthorized access by third parties to its equipment, systems, machines and networks. The latter should be connected to the corporate network or the Internet only if appropriate protective measures have been set up.

In addition, the recommendations from Beckhoff regarding appropriate protective measures should be observed. Further information regarding information security and industrial security can be found in our <https://www.beckhoff.com/secguide>.

Beckhoff products and solutions undergo continuous further development. This also applies to security functions. In light of this continuous further development, Beckhoff expressly recommends that the products are kept up to date at all times and that updates are installed for the products once they have been made available. Using outdated or unsupported product versions can increase the risk of cyber threats.

To stay informed about information security for Beckhoff products, subscribe to the RSS feed at [https://](https://www.beckhoff.com/secinfo) [www.beckhoff.com/secinfo](https://www.beckhoff.com/secinfo).

### <span id="page-6-1"></span>**1.4 Documentation Issue Status**

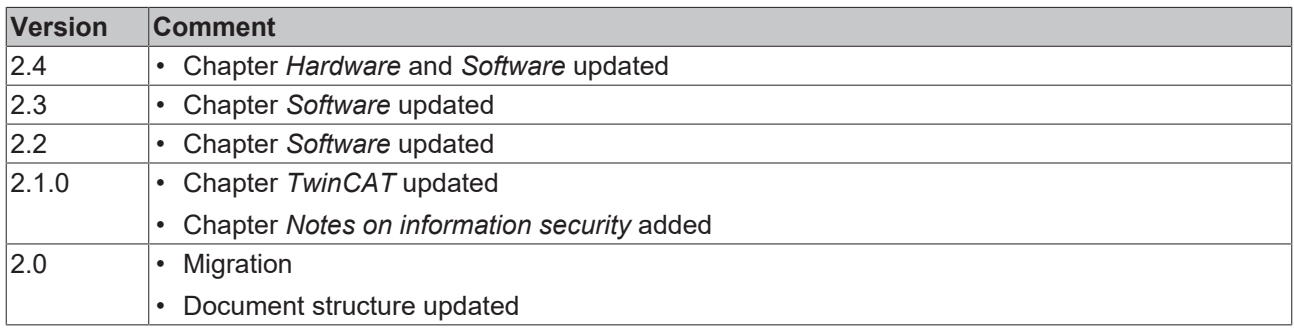

# <span id="page-7-0"></span>**2 Product overview**

### <span id="page-7-1"></span>**2.1 Introduction**

This document contains a software installation and configuration guideline for the fieldbus cards FC1100 and FC1121 with TwinCAT and the SlaveStackCode.

Furthermore all required information are provided to develop a new driver for these fieldbus cards.

The basic information about the fieldbus cards is listed in the following table.

#### **FC11xx comparison**

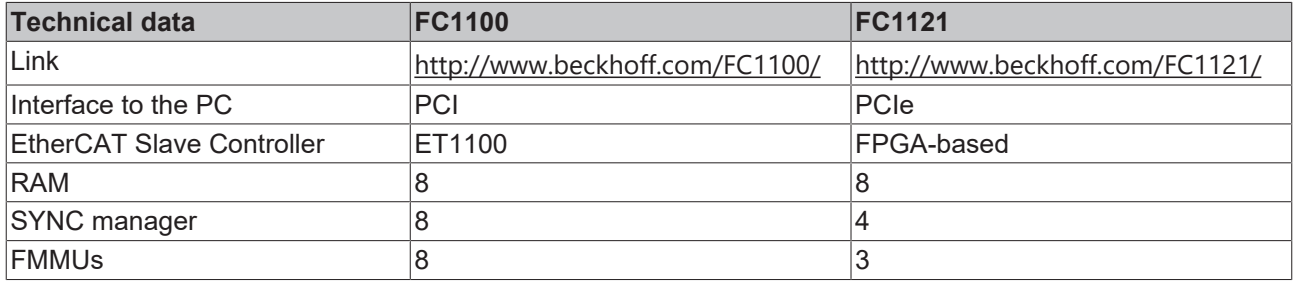

# <span id="page-8-0"></span>**3 Hardware**

### <span id="page-8-1"></span>**3.1 FC1100 | PCI EtherCAT slave card**

The PCI ID values of the FC1100 are listed in the following table. The ET1100 (see type and revision register for detailed information) chip is used to access the EtherCAT network. The address range of the ET1100 is mapped to the memory specified by Base Address Register 2 (BAR2) of the PCI device.

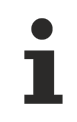

#### **Configuration bits**

The low nibble of BAR2 contains configuration bits.

#### **FC1100 PCI values**

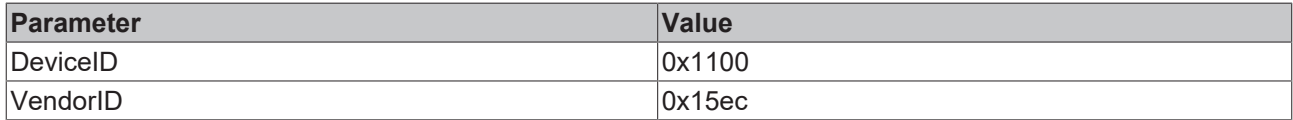

The following figure shows the hardware structure of the FC1100 slave card.

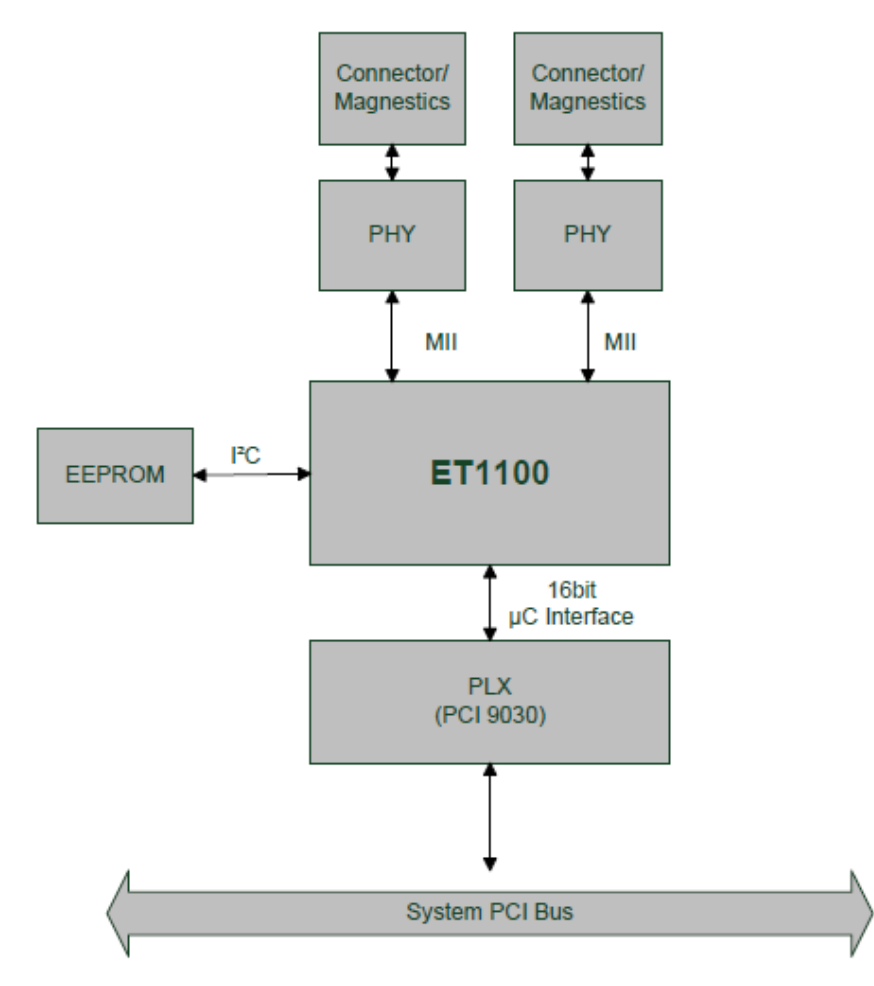

Fig. 1: Hardware scheme

### <span id="page-9-0"></span>**3.1.1 Interrupt**

The Sync0 is routed to the testpoint TP602 and has to be mapped to the AL Event to make use of it. See the ESC datasheet for more details how to map the Sync0 to the AL Event.

The Sync1 is not useable.

The PDI\_IRQ is routed to LINTi1 of the PCI controller.

### <span id="page-10-0"></span>**3.2 FC1121 | PCIe EtherCAT slave card**

The PCIe ID values of the FC1121 are listed in the following table. An FPGA based EtherCAT Slave Controller (ESC) is used to access the EtherCAT network. For ESC specific information (e. g. type and revision) see the corresponding ESC registers readout by an EtherCAT master or configuration tool.

The address range of the IPCore need to be determined by the information and function description located at the beginning of BAR0 (see *FC1121 BAR0 memory mapping*). The address is BAR0 plus the offset specified in the EtherCAT slave function block (Function type 0x0002).

#### **FC1121 PCIe values**

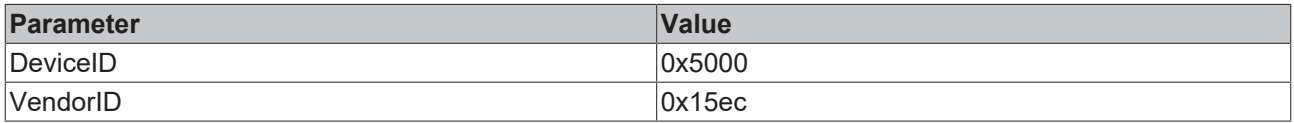

The content of FC1121 BAR0 is shown in the following figure.

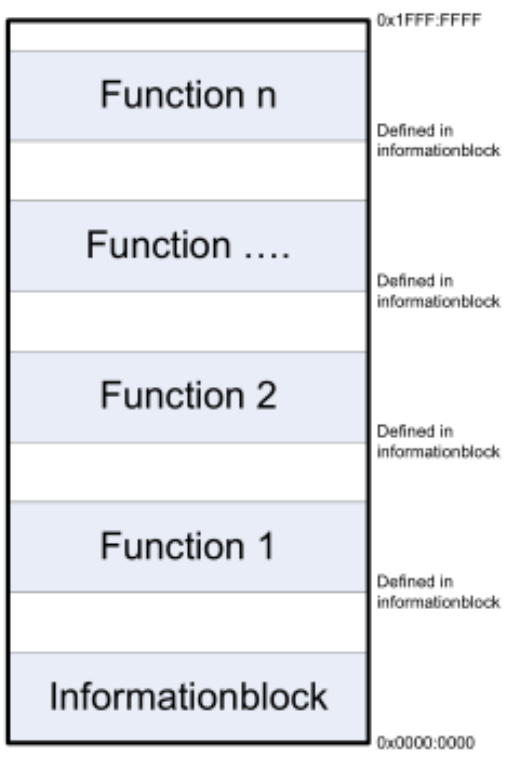

Fig. 2: FC1121 BAR0 memory mapping

The information block content of the FC1121 is shown in the following table.

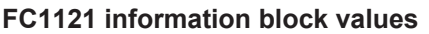

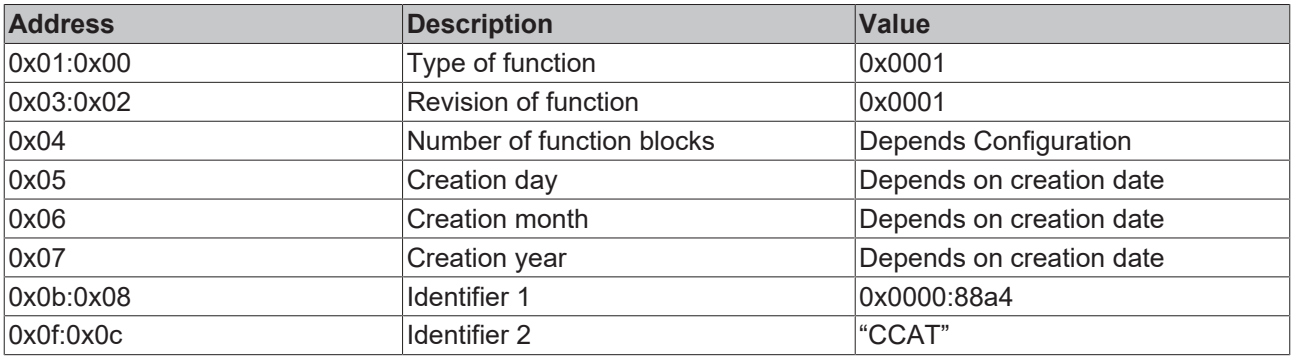

The function block content of the FC1121 is shown in the following table.

#### **FC1121 function block description**

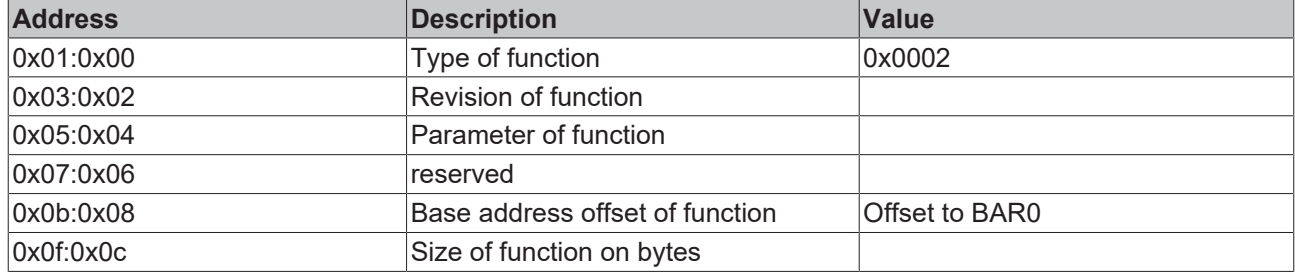

#### <span id="page-11-0"></span>**3.2.1 Interrupt**

The Interrupts are controlled by the Interrupt function block

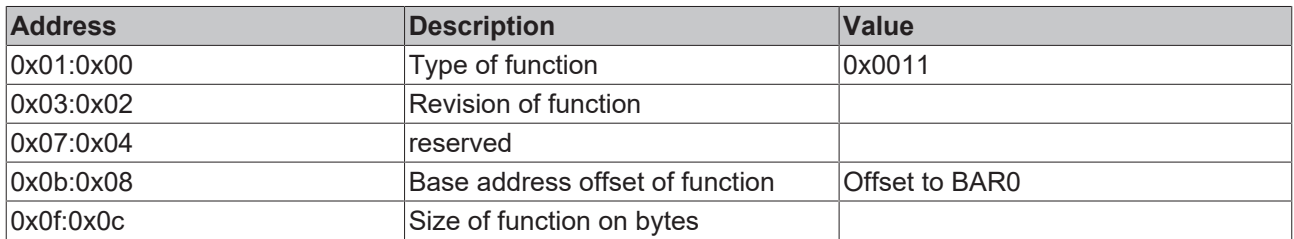

#### **Interrupt Controller function block description**

• Default FC1121 firmware

The Sync0 is fixed configured with the pulse length of 100ns and Sync 1 is not available.

• "Sync acknowledge mode" firmware Supports Sync0 and Sync1 in acknowledge mode and mapped to the AL Event ESC register. To get this firmware please contact ethercatssc@beckhoff.com. NOTE: The AL Event Mask in the ESC register needs to be adapted to support the Sync signals triggering the PDI\_ISR. In case of the Beckhoff Slave Stack Code (SSC) this can be done in the function APPL\_StartInputHandler. SSC download: www.beckhoff.com/ET9300

Sync0 (slot2) and PDI\_ISR (slot1) states are shown in the Interrupt state register (see following table).

#### **Interrupt State Register (0x00) description**

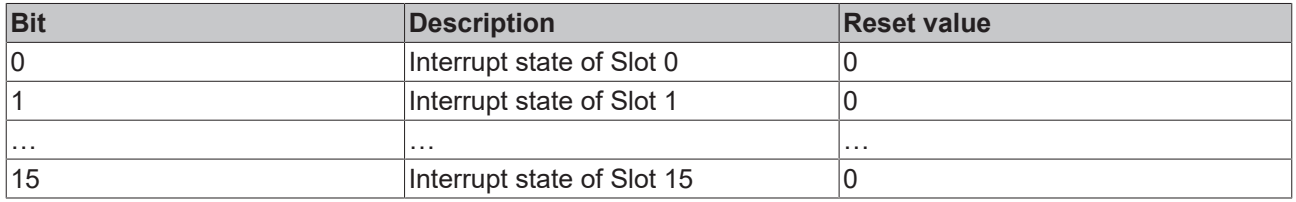

To enable the interrupt forward to the PCIe the following settings need to be done.

- Enable interrupt mask for **slot1** (PDI\_ISR) and **slot2** (Sync0) in the interrupt control function block.
- Enable BAR2 register 0x50 bit 7. The interrupt state is shown in BAR2 register 0x40 bit 7. In some configurations bit0 has to be set (and the state is also shown in bit0).

#### **Interrupt Mask Register (0x08) description**

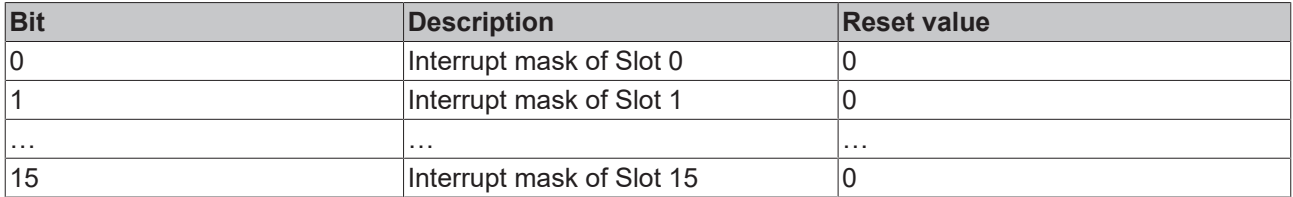

### <span id="page-12-0"></span>**3.2.2 FC1121-firmware update**

To update the firmware of the FC1121 the following steps need to be done.

- 1. Install TwinCAT in the PC which includes the FC1121. TwinCAT download: [www.beckhoff.com/](http://www.beckhoff.com/Twincat) [Twincat](http://www.beckhoff.com/Twincat)
- 2. Install the TwinCAT driver for the FC1121 (see fig. "Install TwinCAT FC1121 driver"

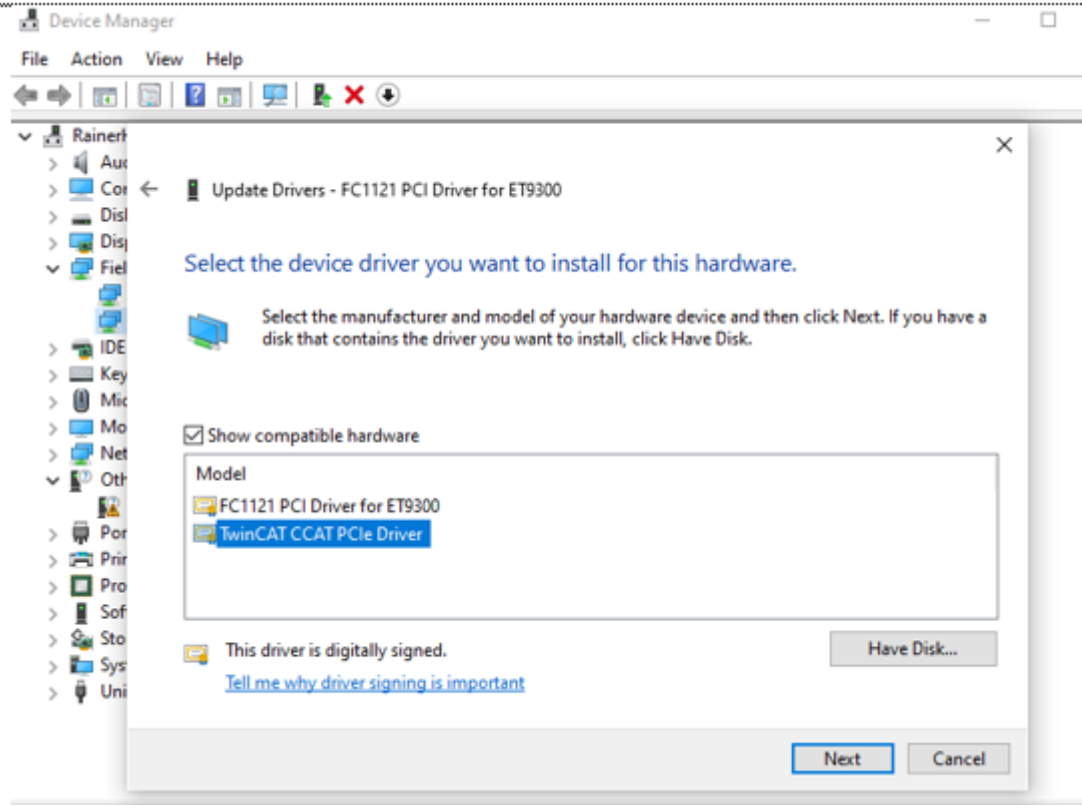

Fig. 3: Install TwinCAT FC1121 driver

- 3. Start the TwnCAT XAE Shell
- 4. Select "TwinCAT" -> "Update Firmware/EEPROM" -> "Update CCAT FPGA" (see fig. " FC1121 FPGA Update").

# **RECKHO**

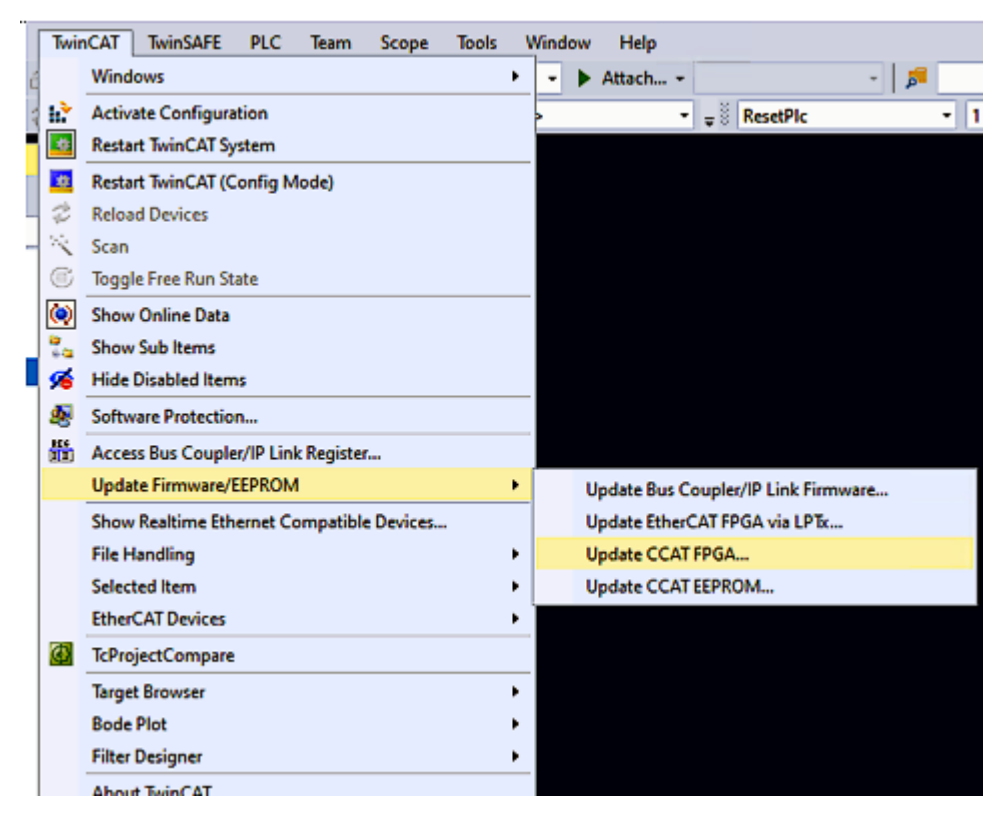

#### Fig. 4: FC1121 FPGA Update

5. Select the FC1121 to update and click "OK" (see fig. "Select FC1121 to Update")

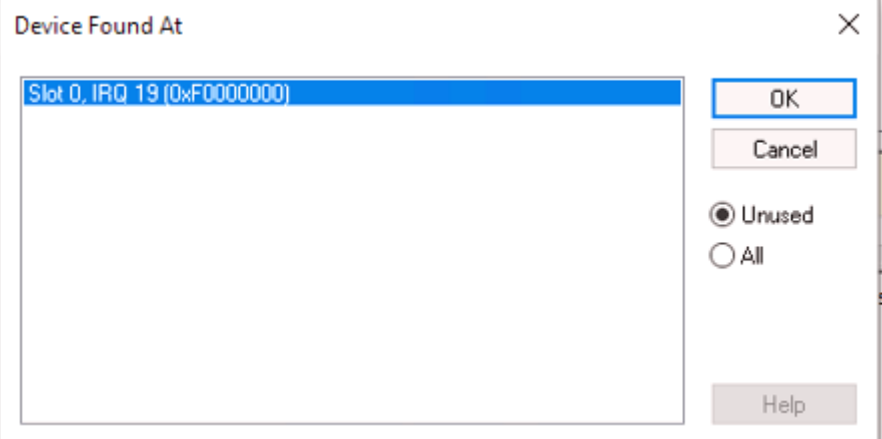

Fig. 5: Select FC1121 to Update

Progress and Final Dialog are shown in following figures.

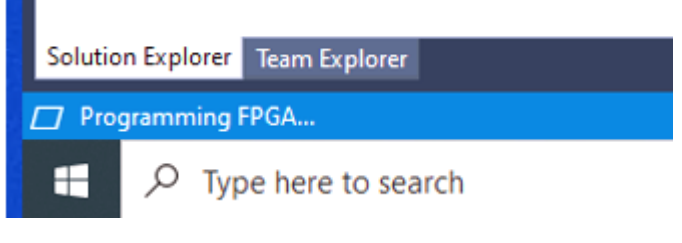

Fig. 6: FC1121 Programming

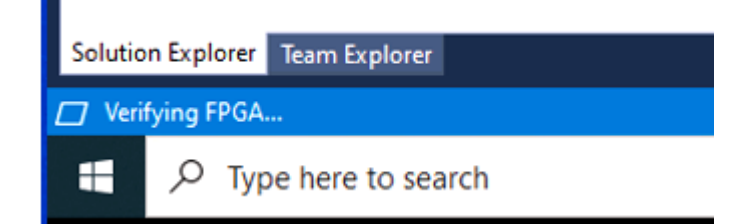

Fig. 7: FC1121 Verifying

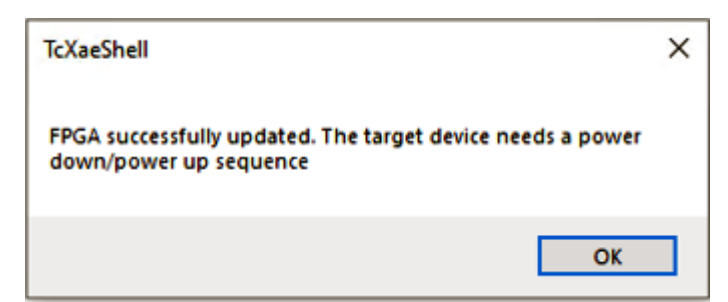

Fig. 8: FC 1121 Update Successful

# <span id="page-15-0"></span>**4 Software**

By default, two software solutions are provided:

- TwinCAT (<http://www.beckhoff.com/TwinCAT>)
- SlaveStackCode (SSC) ([http://www.ethercat.org/memberarea/stack\\_code.aspx](http://www.ethercat.org/memberarea/stack_code.aspx))

Both solutions are Windows-based and don't support any kind of synchronization.

Other implementations are not welcome due to EtherCAT slave compability reasons. If necessary, the Windows drivers are available in the SSC download package (free download for ETG members):

- fc11xxAccess.dll (before 2023 named as TcHelper.dll)
- fc11xxAccess.h (before 2023 named as TcHelper.h) Headerfile that describes the dll-functions
- fc11xx.sys (before 2023 named as TcMM.sys)
- fc11xx.inf (before 2023 named as TcMM.inf)

### <span id="page-15-1"></span>**4.1 TwinCAT**

Since TwinCAT version 2.11 R2 it is possible to make PLC data accessible by an EtherCAT master via the EtherCAT network. The available process data size depends on the used ESC (see chapter [Hardware \[](#page-8-0) $\triangleright$  [9\]](#page-8-0)).

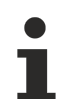

#### **TwinCAT and a 64 bit operating system**

When using the card with TwinCAT and a 64 bit operating system, the Memory Mapped IO area of the PCI bus must be limited to 4 GB in the BIOS of the PC.

### <span id="page-15-2"></span>**4.1.1 Configure Slave System**

The following steps describe how to configure the slave system with TwinCAT and the slave card installed in PCI or PCIe port.

Start TwinCAT software, scan for new I/O Devices and select *EtherCAT Slave* (see fig. *Select EtherCAT Slave*).

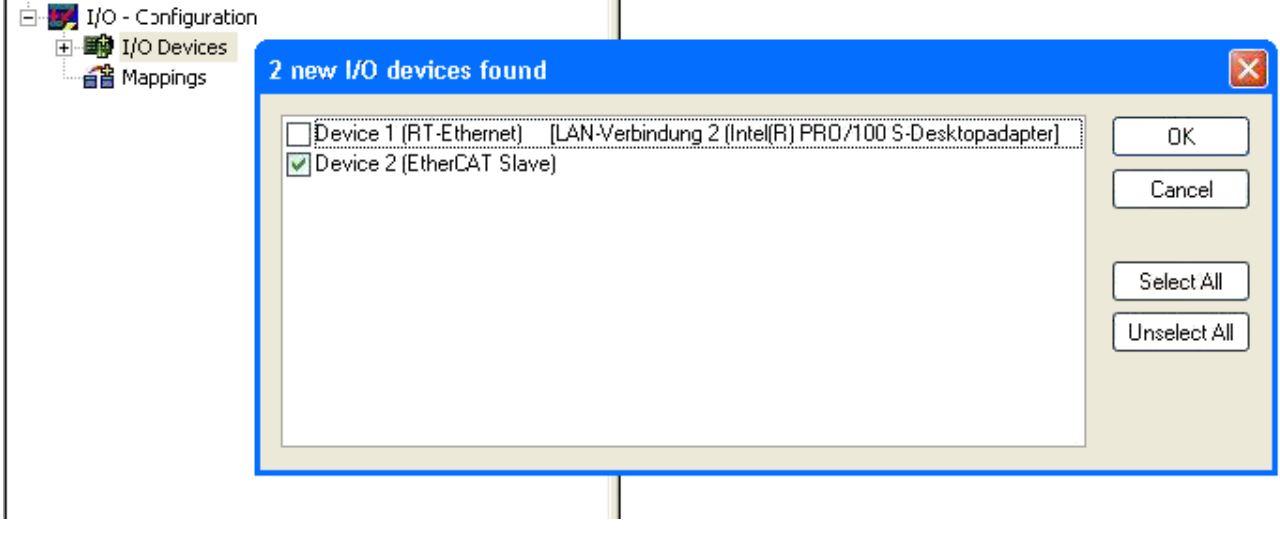

Fig. 9: Select EtherCAT Slave

The process data can be added by right mouse click on the corresponding node (see fig. *Add Process Data Manually*). If a PLC project is already added to the System Manger project which contains user defined structs these are also selectable.

REAK

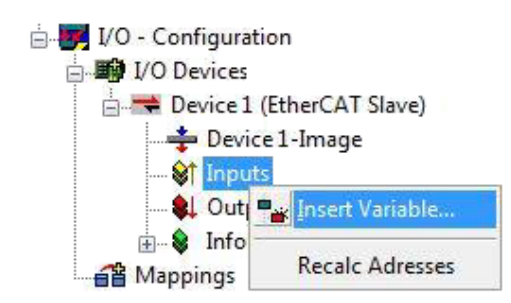

Fig. 10: Add Process Data Manually

If the PLC project is available, the linking between the PLC data and the defined process data is done by right mouse click on the variable and select *Change Link* (see fig. *Create Variable Link*).

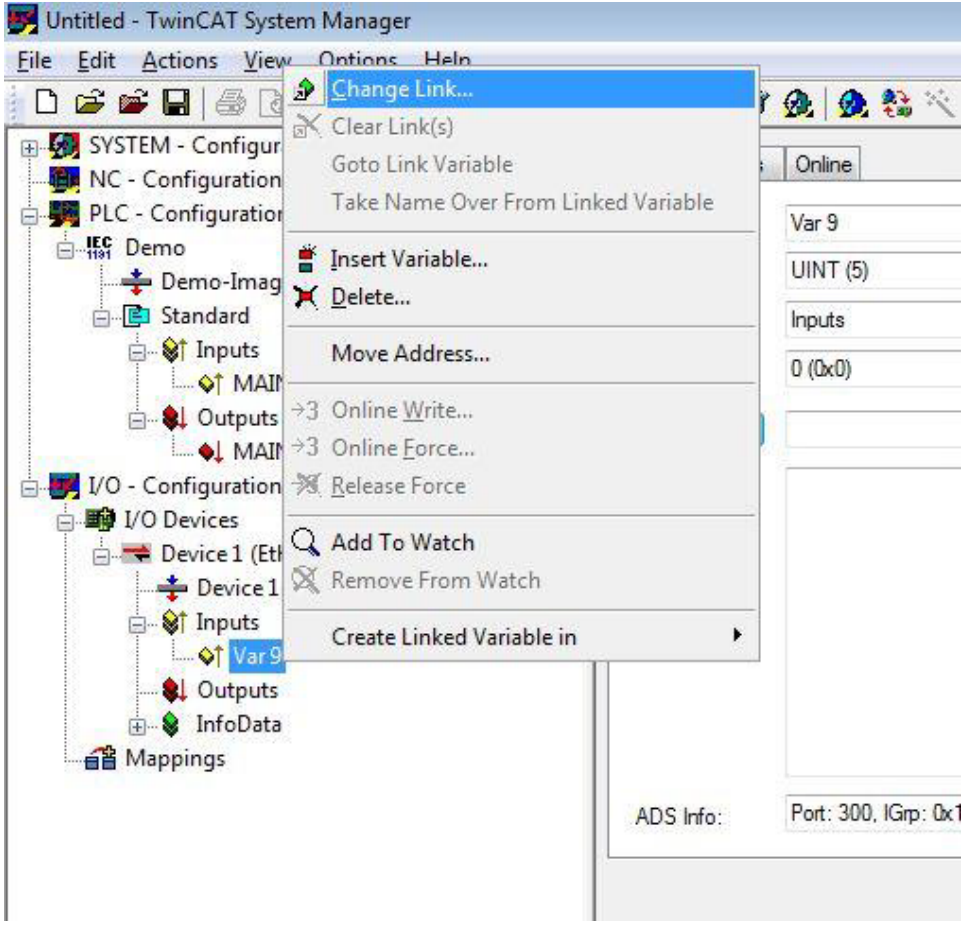

Fig. 11: Create Variable Link

Save the configuration in a tsm-file. This file can be used to provide the PDO setup to the Master configuration.

### <span id="page-17-0"></span>**4.1.2 Configure Master System**

In this description the FC1100 is referenced, the configuration for the FC1121 is equal. Create a new TwinCAT System Manager configuration. Append a new FC1100 EtherCAT Slave (see fig. *Add FC1100 EtherCAT Slave*).

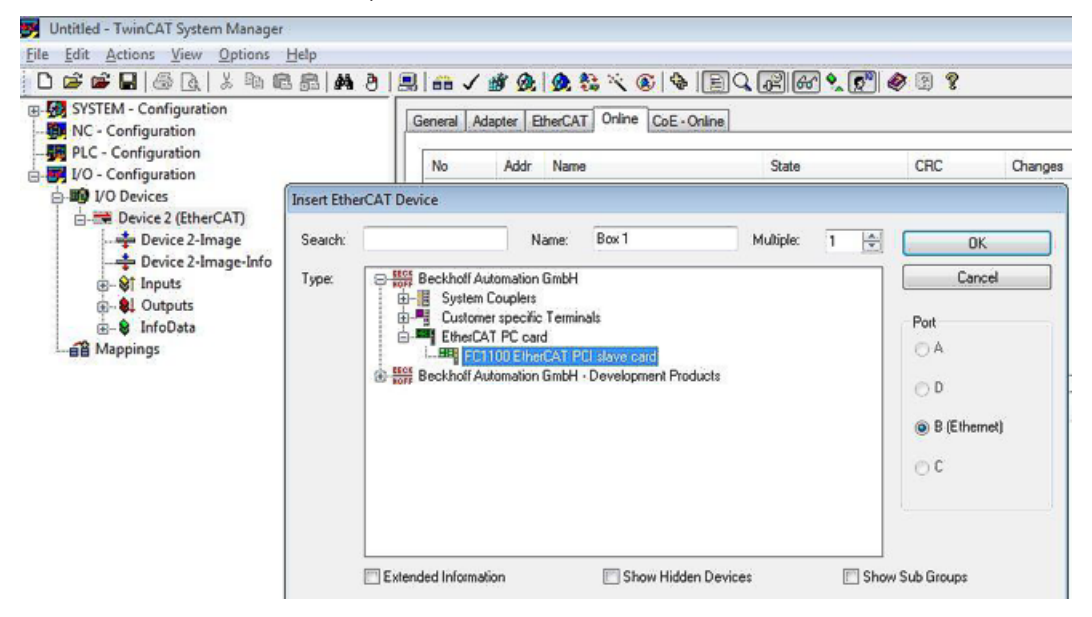

Fig. 12: Add FC1100 EtherCAT Slave

Import the PDO Configuration from the previous stored tsm file (see fig. *Import PDO Configuration*).

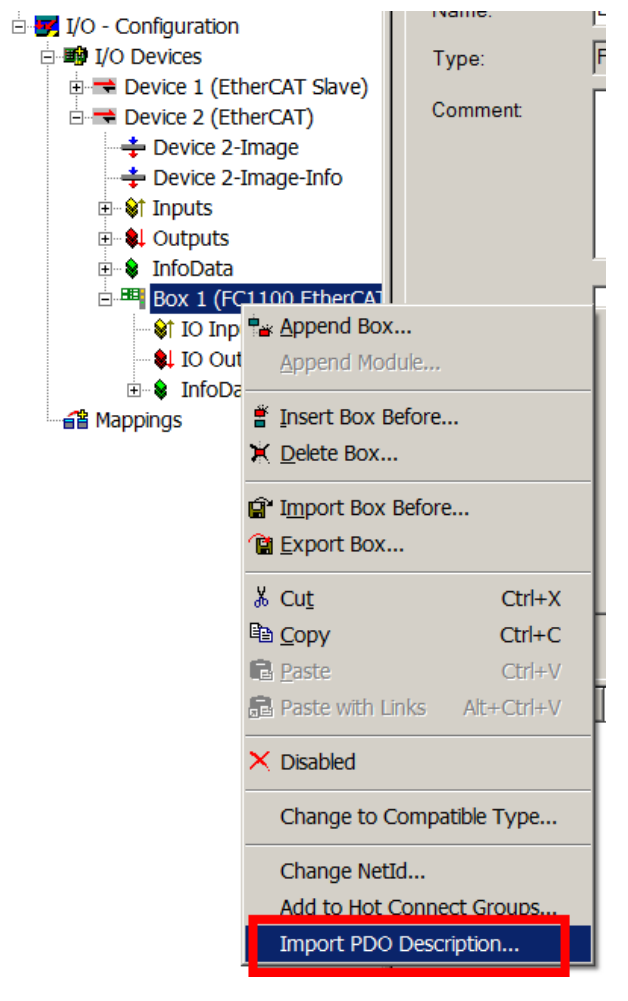

Fig. 13: Import PDO Configuration

The tsm file needs to be loaded to get the required information.

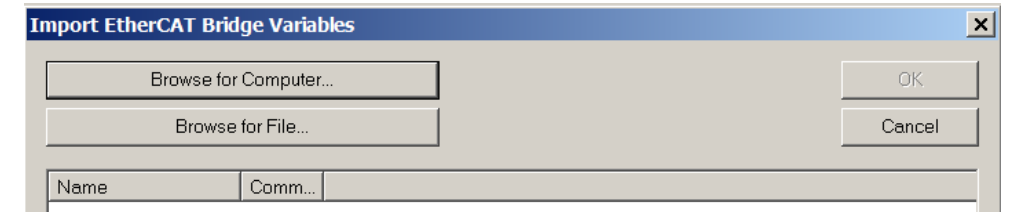

Fig. 14: Import PDO Configuration Dialog

Select FC1100 card with PDOs

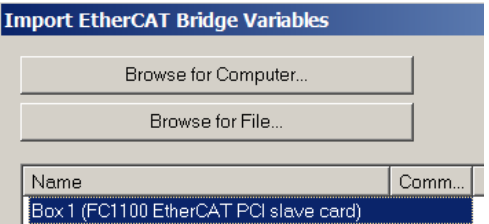

Fig. 15: Select corresponding Slave from tsm file

### <span id="page-19-0"></span>**4.2 Slave Sample Code**

The SlaveStackCode since provides the possibility to create a PC-based slave application without the TwinCAT software. To get this slave application running the FC11xx driver need to be installed (see chapter [Driver installation \[](#page-19-1) $\triangleright$  [20\]](#page-19-1)). This driver creates a black channel between device memory in kernel layer and the application in the user layer.

### <span id="page-19-1"></span>**4.2.1 Driver installation**

After plugin the FC11xx EtherCAT PCI Slave card the driver installation window (see fig. *Driver Installation Window*) will be appear. If a driver is already installed, then open this window from the Windows Device Manager dialog.

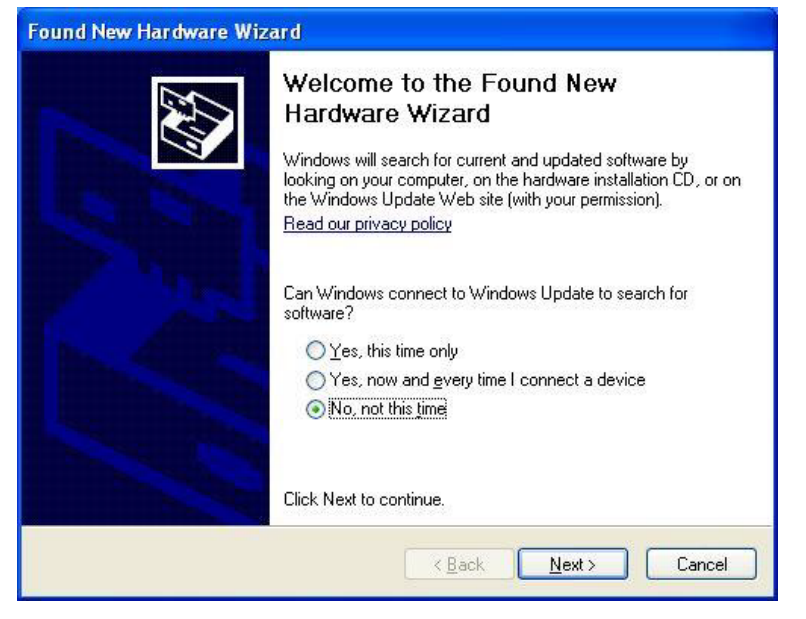

Fig. 16: Driver Installation Window

Select driver source path from a specific location (see fig. *Select Driver Location*) and choose the path where the files FC11xx.inf and TcMM.sys are located.

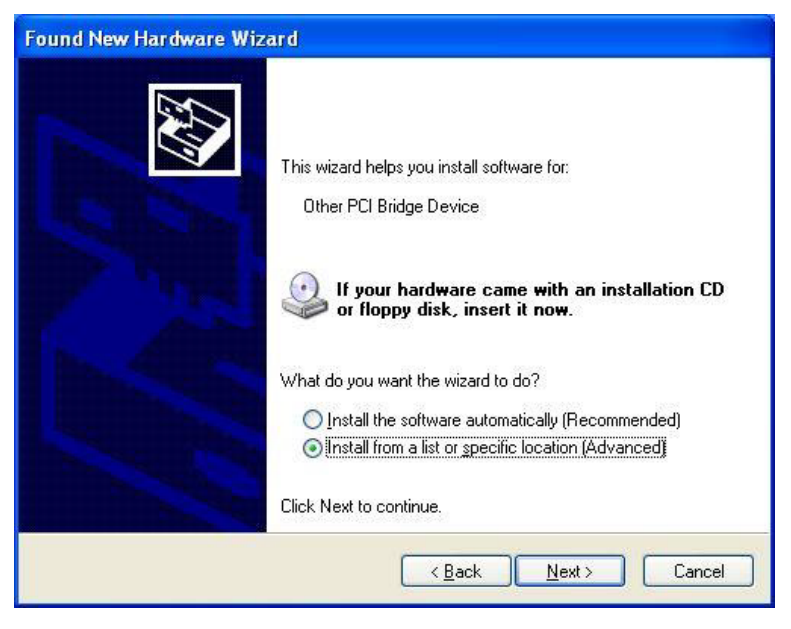

Fig. 17: Select Driver Location

After successful installation the device "FC1100 PCI Driver for ET9300" is listed in the Windows Device Manager (see fig. *Windows Device Manager*).

In case of the FC1121 card the name "FC1121 PCI Driver for ET9300" is shown.

| Device Manager                                                                                                    |  |
|----------------------------------------------------------------------------------------------------|--|
| Eile<br><b>Action</b><br>Help<br>View                                                                                                    |  |
| 争良田恩<br>80                                                                                                    |  |
| NBGTEST<br>Computer<br>$+$<br>Disk drives<br>Display adapters<br>DVD/CD-ROM drives<br>□ 圖書 EtherCAT Slave PCI Driver<br>FC1100 PCI Driver for ET9300<br>田 图 Floppy disk controllers<br>Human Interface Devices<br>$\left  + \right $<br><b>B</b> IDE ATA/ATAPI controllers<br>围<br><b>Ellen Keyboards</b><br>Mice and other pointing devices<br>$\left  \mathbf{H} \right $<br>Monitors<br>H 图 Network adapters<br>Ports (COM & LPT)<br>由<br><b>Re</b> Processors<br>$+$<br>SCSI and RAID controllers<br>$\left  + \right $<br>Sound, video and game controllers<br>田<br>E System devices<br>⊞ ब्हि Universal Serial Bus controllers |  |
|                                                                                                    |  |

Fig. 18: Windows Device Manager

<span id="page-20-0"></span>The EtherCAT Slave Controller (ESC) is now accessible by using the library TcHelper.dll.

#### **4.2.2 Slave Software**

In case that the SSC Tool is used create an FC1100 based project (selectable in the "new project dialog"). Otherwise enable "FC1100\_HW" in the file ecat\_def.h. Note: When using the FC1121 slave card, the settings for "FC1100" apply as well.

FC1100 and FC1121 Version: 2.4 21

# <span id="page-21-1"></span><span id="page-21-0"></span>**5.1 Support and Service**

Beckhoff and their partners around the world offer comprehensive support and service, making available fast and competent assistance with all questions related to Beckhoff products and system solutions.

#### **Beckhoff's branch offices and representatives**

Please contact your Beckhoff branch office or representative for local support and service on Beckhoff products!

The addresses of Beckhoff's branch offices and representatives round the world can be found on her internet pages: [www.beckhoff.com](https://www.beckhoff.com/)

You will also find further documentation for Beckhoff components there.

#### **Support**

The Beckhoff Support offers you comprehensive technical assistance, helping you not only with the application of individual Beckhoff products, but also with other, wide-ranging services:

- support
- design, programming and commissioning of complex automation systems
- and extensive training program for Beckhoff system components

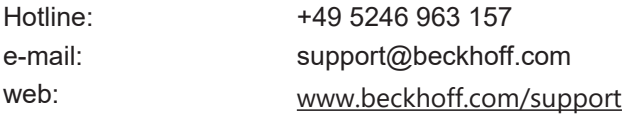

#### **Service**

The Beckhoff Service Center supports you in all matters of after-sales service:

- on-site service
- repair service
- spare parts service
- hotline service

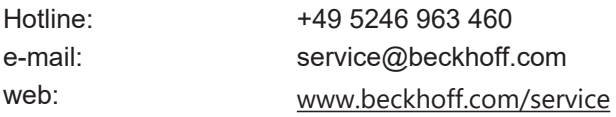

#### **Headquarters Germany**

Beckhoff Automation GmbH & Co. KG

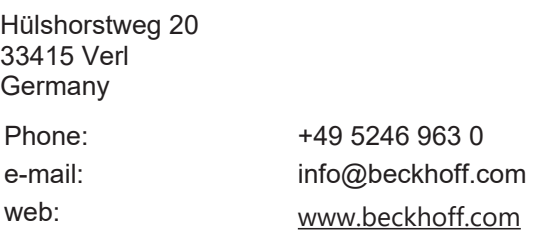

More Information: [www.beckhoff.com/FC1100](https://www.beckhoff.com/FC1100)

Beckhoff Automation GmbH & Co. KG Hülshorstweg 20 33415 Verl Germany Phone: +49 5246 9630 [info@beckhoff.com](mailto:info@beckhoff.de?subject=FC1100%20and%20FC1121) [www.beckhoff.com](https://www.beckhoff.com)

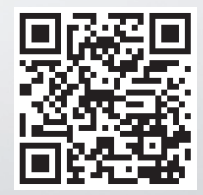